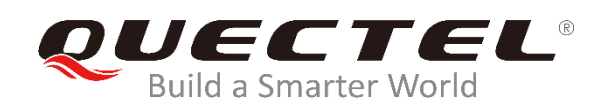

# **LTE&5G Linux USB Driver User Guide**

**LTE/5G Module Series**

Rev. LTE&5G\_Linux\_USB\_Driver\_User\_Guide\_V2.0

Date: 2019-12-11

Status: Released

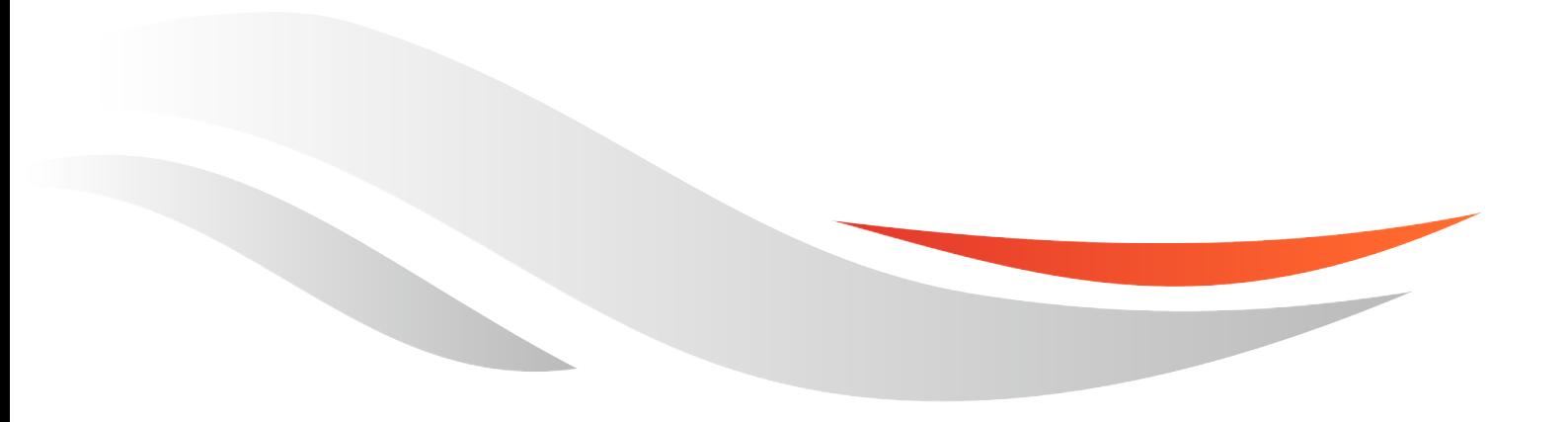

[www.quectel.com](http://www.quectel.com/)

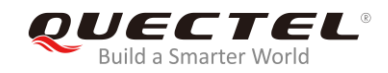

#### **Our aim is to provide customers with timely and comprehensive service. For any assistance, please contact our company headquarters:**

#### **Quectel Wireless Solutions Co., Ltd.**

Building 5, Shanghai Business Park Phase III (Area B), No.1016 Tianlin Road, Minhang District, Shanghai, China 200233 Tel: +86 21 5108 6236 Email: [info@quectel.com](mailto:info@quectel.com)

#### **Or our local office. For more information, please visit:**  <http://www.quectel.com/support/sales.htm>

**For technical support, or to report documentation errors, please visit:**  <http://www.quectel.com/support/technical.htm> Or email to: [support@quectel.com](mailto:support@quectel.com)

#### **GENERAL NOTES**

QUECTEL OFFERS THE INFORMATION AS A SERVICE TO ITS CUSTOMERS. THE INFORMATION PROVIDED IS BASED UPON CUSTOMERS' REQUIREMENTS. QUECTEL MAKES EVERY EFFORT TO ENSURE THE QUALITY OF THE INFORMATION IT MAKES AVAILABLE. QUECTEL DOES NOT MAKE ANY WARRANTY AS TO THE INFORMATION CONTAINED HEREIN, AND DOES NOT ACCEPT ANY LIABILITY FOR ANY INJURY, LOSS OR DAMAGE OF ANY KIND INCURRED BY USE OF OR RELIANCE UPON THE INFORMATION. ALL INFORMATION SUPPLIED HEREIN IS SUBJECT TO CHANGE WITHOUT PRIOR NOTICE.

#### **COPYRIGHT**

THE INFORMATION CONTAINED HERE IS PROPRIETARY TECHNICAL INFORMATION OF QUECTEL WIRELESS SOLUTIONS CO., LTD. TRANSMITTING, REPRODUCTION, DISSEMINATION AND EDITING OF THIS DOCUMENT AS WELL AS UTILIZATION OF THE CONTENT ARE FORBIDDEN WITHOUT PERMISSION. OFFENDERS WILL BE HELD LIABLE FOR PAYMENT OF DAMAGES. ALL RIGHTS ARE RESERVED IN THE EVENT OF A PATENT GRANT OR REGISTRATION OF A UTILITY MODEL OR DESIGN.

*Copyright © Quectel Wireless Solutions Co., Ltd. 2019. All rights reserved.*

<span id="page-2-0"></span>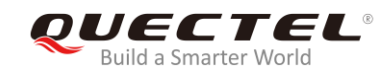

## **About the Document**

## **History**

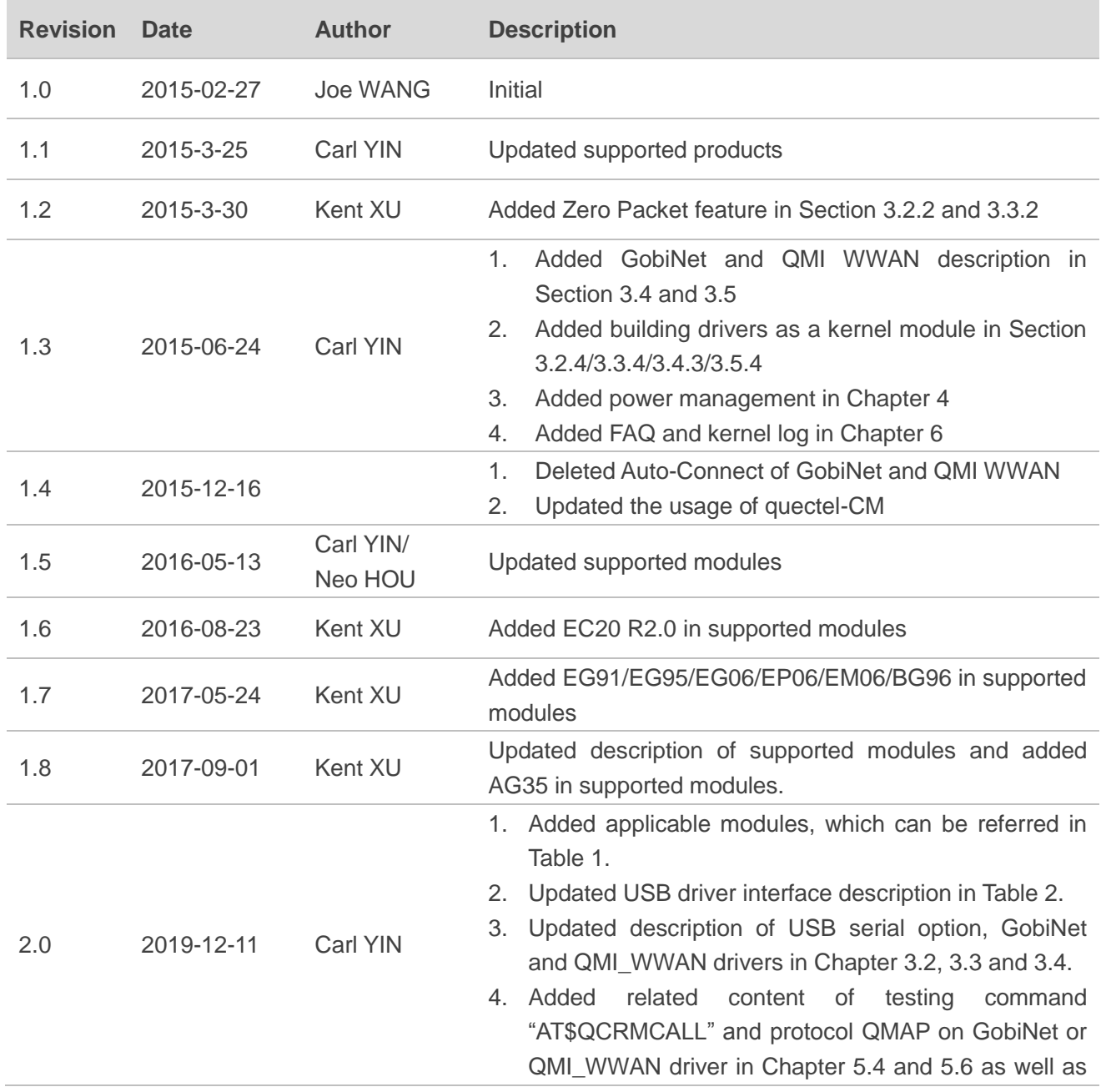

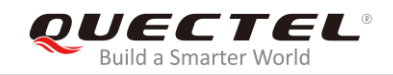

testing MBIM driver in Chapter 5.5. 5. Added FAQs in Chapter 6.

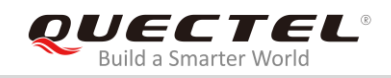

## <span id="page-4-0"></span>**Contents**

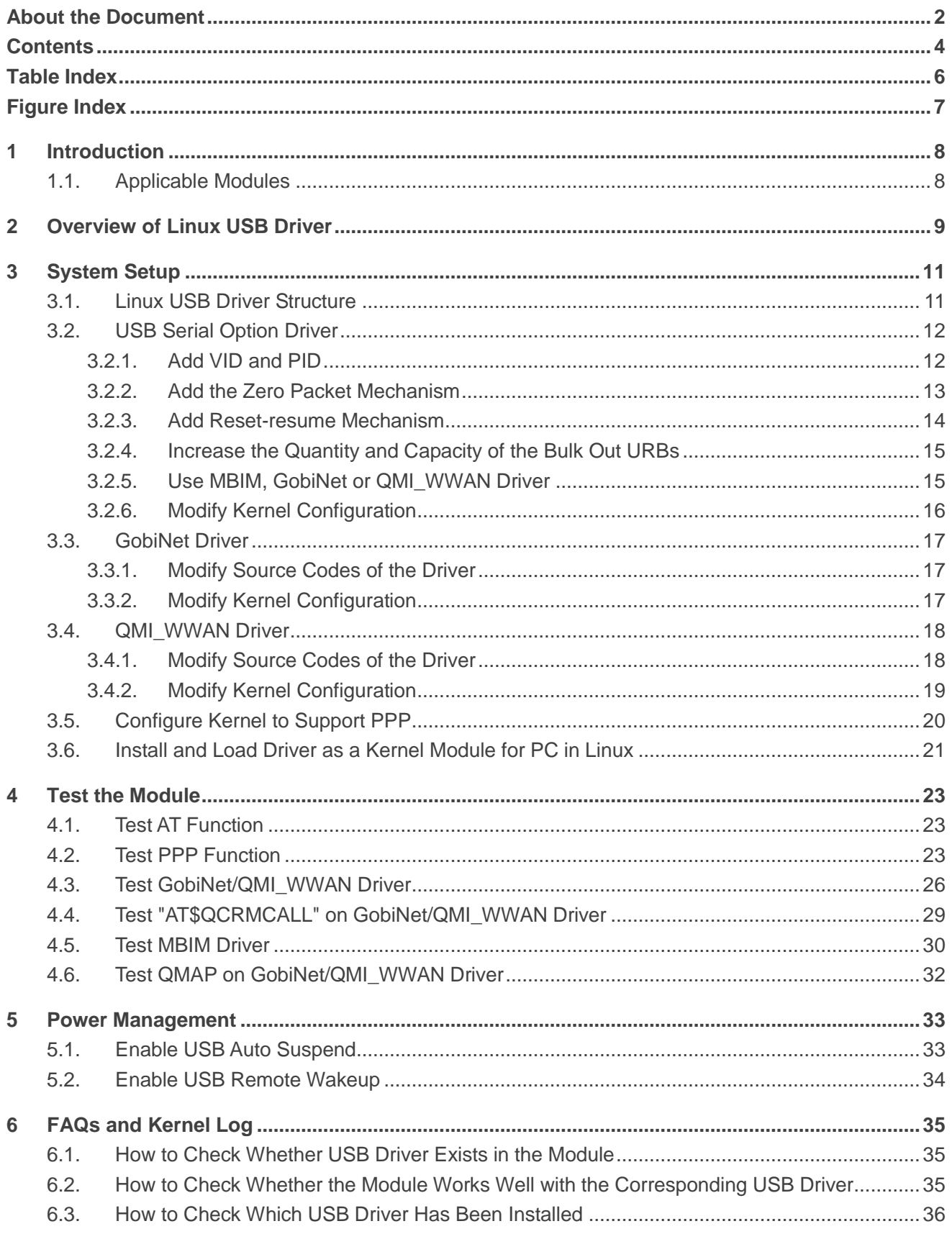

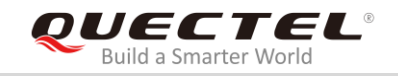

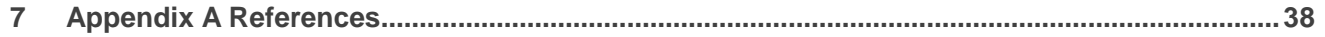

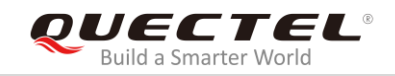

## <span id="page-6-0"></span>**Table Index**

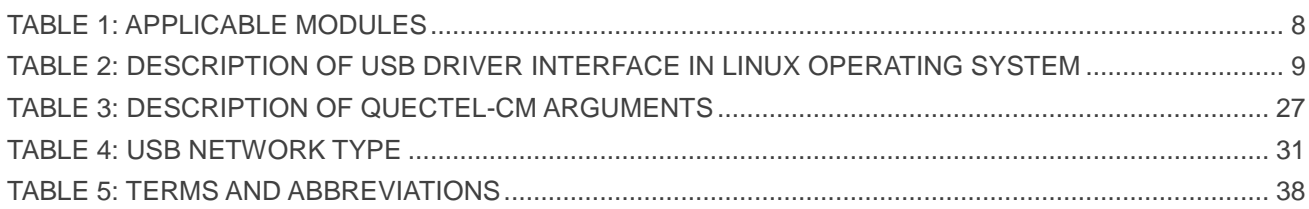

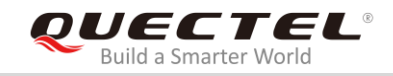

## <span id="page-7-0"></span>**Figure Index**

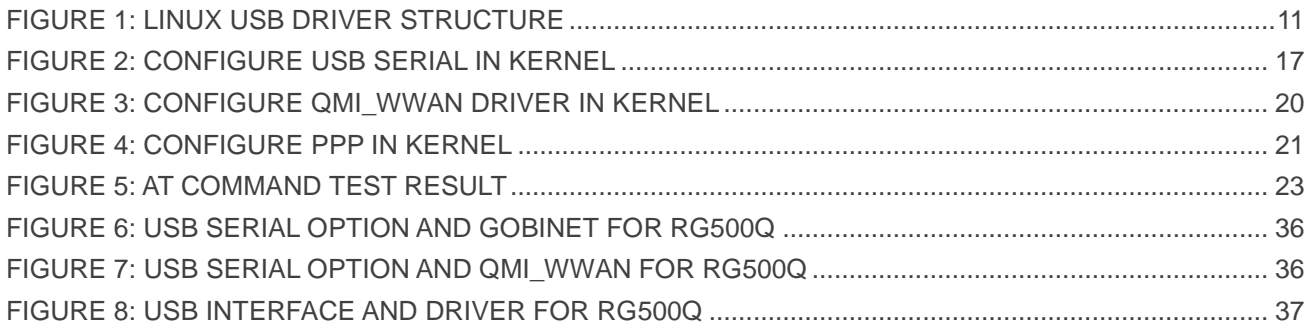

<span id="page-8-0"></span>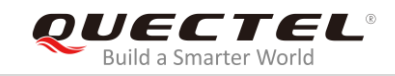

## **1 Introduction**

This document mainly introduces how to integrate the supported USB drivers for Quectel LTE&5G modules into the Linux operating system, and how to test the module after the USB driver is integrated successfully. The USB driver includes the USB serial option, GobiNet, QMI\_WWAN, MBIM and ECM drivers. This document mainly describes the USB serial option, GobiNet and QMI\_WWAN drivers in *Chapter 3.2*, *3.3* and *3.4*.

## <span id="page-8-1"></span>**1.1. Applicable Modules**

The document is applicable to the following Quectel modules.

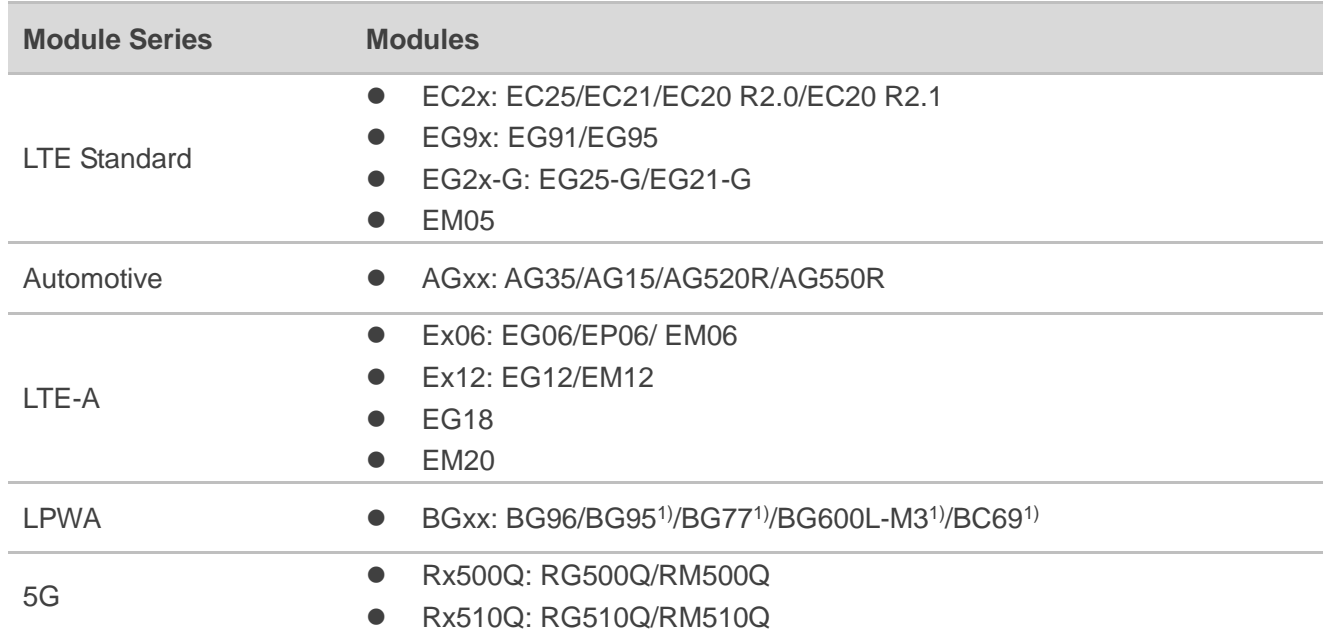

#### <span id="page-8-2"></span>**Table 1: Applicable Modules**

#### **NOTES**

- 1. GobiNet and QMI\_WWAN cannot be ported simultaneously for Linux operating system, and this is an either-or option.
- 2. <sup>1)</sup> BG95, BG77, BG600L-M3 and BC69 only support ECM driver in Linux operating system.

<span id="page-9-0"></span>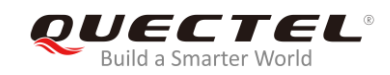

# **2 Overview of Linux USB Driver**

The USB driver on Quectel LTE&5G module contains several different functional interfaces. The following table describes the interface information of different modules in Linux operating system.

#### <span id="page-9-1"></span>**Table 2: Description of USB Driver Interface in Linux Operating System**

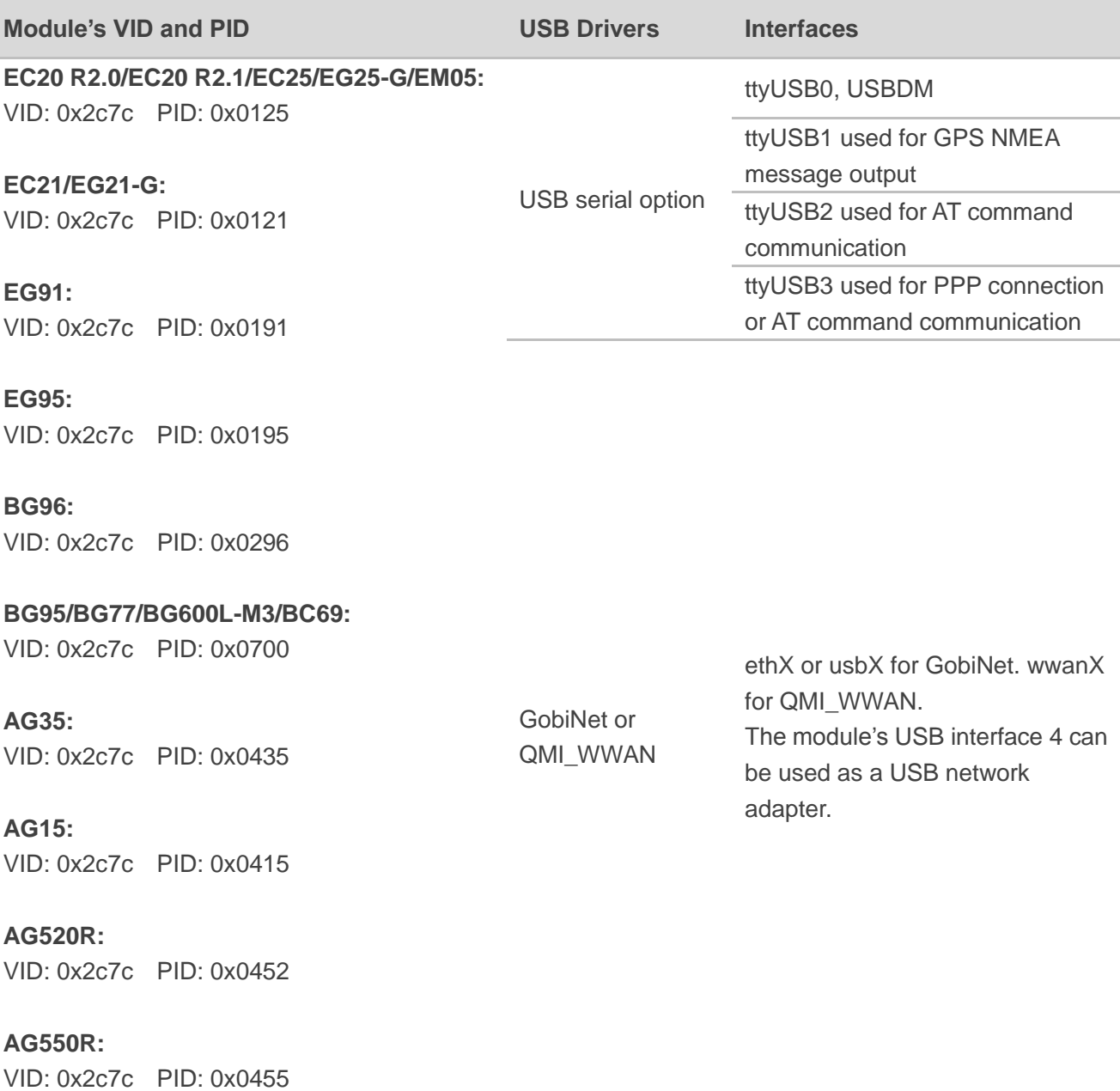

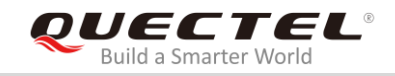

#### **EG06/EP06/EM06:**

VID: 0x2c7c PID: 0x0306

#### **EG12/EM12/EG18:**

VID: 0x2c7c PID: 0x0512

#### **EG20:**

VID: 0x2c7c PID: 0x0620

#### **RG500Q/RM500Q/RG510Q/RM510Q:**

VID: 0x2c7c PID: 0x0800

<span id="page-11-0"></span>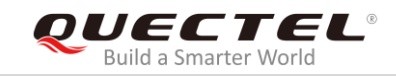

# **3 System Setup**

This chapter mainly describes the general structure of the USB stack in Linux and how to use USB serial option, GobiNet and QMI\_WWAN drivers, as well as how to compile and load the drivers.

## <span id="page-11-1"></span>**3.1. Linux USB Driver Structure**

USB is a kind of hierarchical bus structure. The data transmission between USB devices and the host is realized by the USB controller. The following picture illustrates the structure of the Linux USB driver. Linux USB host driver comprises three parts: USB host controller driver, USB core and USB device drivers.

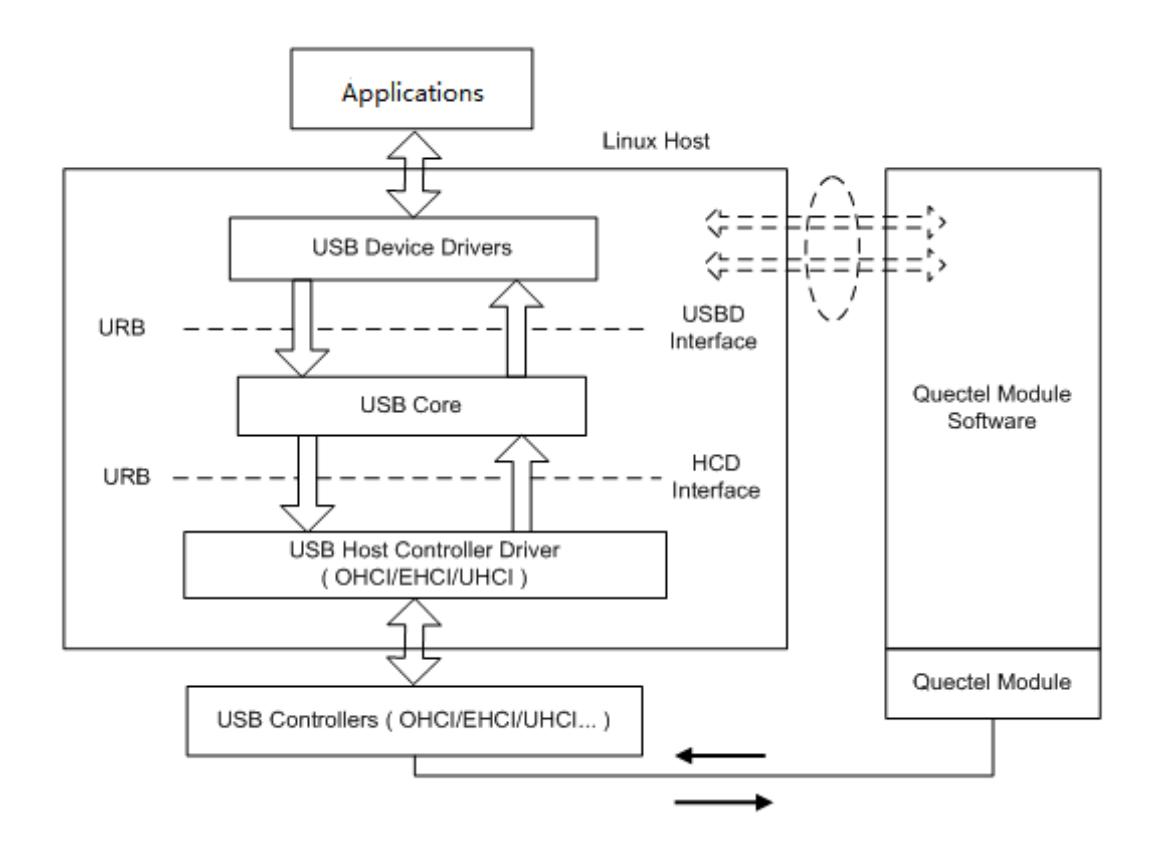

<span id="page-11-2"></span>**Figure 1: Linux USB Driver Structure**

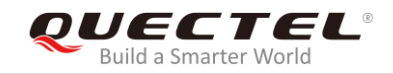

USB host controller driver, the bottom of the hierarchical structure, is a USB driver which interacts directly with the hardware.

USB core, the core of the whole USB host driver, is used for the management of USB bus, USB bus devices, and USB bus bandwidth; it provides the interfaces for USB device drivers, through which the applications can access the USB system files.

USB device drivers interact with the applications and mainly provide the interfaces for accessing the specific USB devices.

## <span id="page-12-0"></span>**3.2. USB Serial Option Driver**

When the USB serial option driver has been installed in the module, the device files named as *ttyUSB0, ttyUSB1, ttyUSB2*, etc. will be created in directory */dev*.

The following chapters show how to integrate USB serial option driver into the Linux operating system.

#### <span id="page-12-1"></span>**3.2.1. Add VID and PID**

In order to recognize the module, the module's VID and PID information as below need to be added to the file *[KERNEL]/drivers/usb/serial/option.c*.

```
static const struct usb device id option ids[] = \{#if 1 //Added by Quectel
   { USB_DEVICE(0x2C7C, 0x0125) }, /* Quectel EC20 R2.0/EC20 R2.1/EC25/EG25-G/EM05 */
   { USB_DEVICE(0x2C7C, 0x0121) }, /* Quectel EC21/EG21-G */
   { USB_DEVICE(0x2C7C, 0x0191) }, /* Quectel EG91 */
   { USB_DEVICE(0x2C7C, 0x0195) }, /* Quectel EG95 */
   { USB_DEVICE(0x2C7C, 0x0306) }, /* Quectel EG06/EP06/EM06 */
   { USB_DEVICE(0x2C7C, 0x0512) }, /* Quectel EG12/EM12/EG18 */
   { USB_DEVICE(0x2C7C, 0x0296) }, /* Quectel BG96 */
   { USB_DEVICE(0x2C7C, 0x0700) }, /* Quectel BG95/BG77/BG600L-M3/BC69 */
   { USB_DEVICE(0x2C7C, 0x0435) }, /* Quectel AG35 */
   { USB_DEVICE(0x2C7C, 0x0415) }, /* Quectel AG15 */
   { USB_DEVICE(0x2C7C, 0x0452) }, /* Quectel AG520R */
   { USB_DEVICE(0x2C7C, 0x0455) }, /* Quectel AG550R */
   { USB_DEVICE(0x2C7C, 0x0620) }, /* Quectel EG20 */
   { USB_DEVICE(0x2C7C, 0x0800) }, /* Quectel RG500Q/RM500Q/RG510Q/RM510Q */
#endif
```
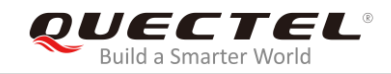

#### <span id="page-13-0"></span>**3.2.2. Add the Zero Packet Mechanism**

As required by the USB protocol, the mechanism for processing zero packets needs to be added during bulk-out transmission by adding the following statements.

 For Linux kernel version higher than 2.6.34, add the following statements to the file *[KERNEL]/drivers/usb/serial/usb\_wwan.c*.

```
static struct urb *usb_wwan_setup_urb(struct usb_serial *serial, int endpoint,
                          int dir, void *ctx, char *buf, int len,void (*callback) (struct urb *))
{
……
    usb_fill_bulk_urb(urb, serial->dev,
                 usb_sndbulkpipe(serial->dev, endpoint) | dir,
                 buf, len, callback, ctx);
    #if 1 //Added by Quectel for zero packet
    if (dir == USB_DIR_OUT) {
         struct usb_device_descriptor *desc = &serial->dev->descriptor;
         if (desc->idVendor == cpu_to_le16(0x2C7C))
             urb->transfer_flags |= URB_ZERO_PACKET;
    }
    #endif
    return urb;
}
```
 For Linux kernel version lower than 2.6.35, add the following statements to the file *[KERNEL]/drivers/usb/serial/option.c*.

```
/* Helper functions used by option_setup_urbs */
static struct urb *option_setup_urb(struct usb_serial *serial, int endpoint,
         int dir, void *ctx, char *buf, int len,
         void (*callback)(struct urb *))
{
……
    usb_fill_bulk_urb(urb, serial->dev,
                usb_sndbulkpipe(serial->dev, endpoint) | dir,
                 buf, len, callback, ctx);
    #if 1 //Added by Quectel for zero packet
    if (dir == USB DIR OUT) {
         struct usb_device_descriptor *desc = &serial->dev->descriptor;
         if (desc->idVendor == cpu_to_le16(0x2C7C))
             urb->transfer_flags |= URB_ZERO_PACKET;
    #endif
```
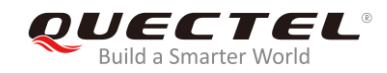

return urb;

}

#### <span id="page-14-0"></span>**3.2.3. Add Reset-resume Mechanism**

Some USB host controllers/USB hubs will lose power or be reset when MCU enters the Suspend/Sleep mode, and cannot be used for USB resume after MCU exits from the Suspend/Sleep mode. The reset-resume mechanism needs to be enabled by adding the following statements.

 For Linux kernel version higher than 3.4, add the following statements to the file *[KERNEL]/drivers/usb/serial/option.c*.

```
static struct usb_serial_driver option_1port_device = {
……
#ifdef CONFIG_PM
   suspend = usb wwan suspend,
   resume = usb_wwan_resume,
#if 1 //Added by Quectel
   .reset_resume = usb_wwan_resume,
#endif
#endif
};
```
 For Linux kernel version lower than 3.5, add the following statements to the file *[KERNEL]/drivers/usb/serial/usb-serial.c*.

```
/* Driver structure we register with the USB core */
static struct usb_driver usb_serial_driver = {
         .name = "usbserial",
        \text{probe} = \text{usb} serial probe,
         .disconnect = usb_serial_disconnect,
        .suspend = usb_serial_suspend,
         .resume = usb_serial_resume,
#if 1 //Added by Quectel
         .reset_resume = usb_serial_resume,
#endif
        .no dynamic id = 1,
         .supports_autosuspend = 1,
```
};

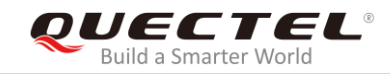

#### <span id="page-15-0"></span>**3.2.4. Increase the Quantity and Capacity of the Bulk Out URBs**

For Linux kernel version lower than 2.6.29, the quantity and capacity of the bulk out URBs need to be increased to get faster uplink speed by adding the following statements to the file *[KERNEL]/drivers/usb/serial/option.c*.

#define N\_IN\_URB 4 #define N\_OUT\_URB 4 //Increase the quantity of the bulk out URBs to 4. #define IN BUFLEN 4096 #define OUT\_BUFLEN 4096 //Increase the capacity of the bulk out URBs to 128.

#### <span id="page-15-1"></span>**3.2.5. Use MBIM, GobiNet or QMI\_WWAN Driver**

If MBIM, GobiNet or QMI\_WWAN driver is required, add the following statements to prevent the module's interface 4 from being used as a USB serial device.

 For Linux kernel version higher than 2.6.30, add the following statements to the file *[KERNEL]/drivers/usb/serial/option.c*.

```
static int option_probe(struct usb_serial *serial, const struct usb_device_id *id) {
    struct usb_wwan_intf_private *data;
#if 1 //Added by Quectel
       //Quectel modules's interface 4 can be used as USB network device
        if (serial->dev->descriptor.idVendor == cpu_to_le16(0x2C7C)) {
                  //some interfaces can be used as USB Network device (ecm, rndis, mbim)
                  if (serial->interface->cur_altsetting->desc.bInterfaceClass != 0xFF) {
                            return -ENODEV;
}<br>}<br>}
                  //interface 4 can be used as USB Network device (qmi)
                 else if (serial->interface->cur_altsetting->desc.bInterfaceNumber >= 4) {
                            return -ENODEV;
}<br>}<br>}
\left\{\begin{array}{cc} 1 & 0 \\ 0 & 0 \end{array}\right\}#endif
    /* Store device id so we can use it during attach. */
    usb_set_serial_data(serial, (void *)id);
    return 0;
}
```
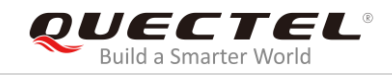

 For Linux kernel version lower than 2.6.31, add the following statements to the file *[KERNEL]/drivers/usb/serial/option.c*.

```
static int option_startup(struct usb_serial *serial)
{
……
    dbg("%s", __func__);
#if 1 //Added by Quectel
         if (serial->dev->descriptor.idVendor == cpu_to_le16(0x2C7C)) {
                   //some interfaces can be used as USB Network device (ecm, rndis, mbim)
                   if (serial->interface->cur_altsetting->desc.bInterfaceClass != 0xFF) {
                             return -ENODEV;
}<br>}<br>}
                   //interface 4 can be used as USB Network device (qmi)
                   else if (serial->interface->cur_altsetting->desc.bInterfaceNumber >= 4) {
                             return -ENODEV;
}<br>}<br>}
\left\{ \begin{array}{cc} 1 & 0 \\ 0 & 0 \end{array} \right\}#endif
……
}
```
#### <span id="page-16-0"></span>**3.2.6. Modify Kernel Configuration**

There are several mandatory selected items in the kernel configuration, please follow the steps and the corresponding commands below to configure the kernel:

**Step 1:** Switch to kernel directory with the command below.

cd <your kernel directory>

**Step 2:** Set environment variables, and import the board's "defconfig" file (taking Raspeberry Pi board as an example) with the command below.

```
export ARCH=arm
export CROSS_COMPILE=arm-none-linux-gnueabi-
make bcmrpi_defconfig
```
**Step 3:** Compile the kernel with the command below.

make menuconfig

**Step 4:** Enable CONFIG\_USB\_SERIAL\_OPTION with the options below.

```
[*] Device Drivers →
    [*] USB Support →
```
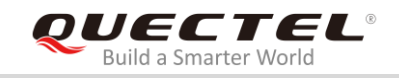

[\*] USB Serial Converter support → [\*] USB driver for GSM and CDMA modems

| <b>USB Serial Converter support</b>                                                                            |
|----------------------------------------------------------------------------------------------------|
| Arrow keys navigate the menu. <enter> selects submenus ---&gt;.</enter>                                        |
| Highlighted letters are hotkeys. Pressing <y> includes, <n></n></y>                                            |
| excludes, <m> modularizes features. Press <esc><esc> to</esc></esc></m>                                        |
| exit, $\langle \cdot \rangle$ for Help, $\langle \cdot \rangle$ for Search. Legend: $\lceil * \rceil$ built-in |
|                                                                                                    |
| USB Symbol Barcode driver (serial mode)<br>$\langle \rangle$                                                   |
| $\langle \rangle$<br>USB TI 3410/5052 Serial Driver                                                            |
| < > USB REINER SCT cyberJack pinpad/e-com chipcard rea                                                         |
| $\langle \rangle$<br>USB Xircom / Entregra Single Port Serial Driver                                           |
| <*><br>USB driver for GSM and CDMA modems                                                                      |
| $\langle \rangle$<br>USB ZyXEL omni.net LCD Plus Driver                                                        |
| $\langle \rangle$ ><br>USB Opticon Barcode driver (serial mode)                                                |
|                                                                                                    |
| USB ViVOpay serial interface driver<br>$\langle \rangle$                                                       |
| $J(+)$                                                                                                    |
|                                                                                                    |
| < Exit > < Help ><br><select> -</select>                                                                       |
|                                                                                                    |

**Figure 2: Configure USB Serial in Kernel**

### <span id="page-17-3"></span><span id="page-17-0"></span>**3.3. GobiNet Driver**

When the GobiNet driver has been installed in the module, a network device and a QMI channel will be created. The network device is named as *ethX* (*usbX* if the kernel version is 2.6.39 or lower) and the QMI channel is */dev/qcqmiX*. The network device is used for data transmission, and QMI channel is used for QMI message interaction.

The following chapters explain how to integrate the GobiNet driver into the Linux operating system.

#### <span id="page-17-1"></span>**3.3.1. Modify Source Codes of the Driver**

The GobiNet driver is provided by Quectel in the form of the source file containing source codes. The source file should be copied to the file *[KERNEL]/drivers/net/usb/* (or *[KERNEL]/drivers/usb/net/* if the kernel version is lower than 2.6.22).

#### <span id="page-17-2"></span>**3.3.2. Modify Kernel Configuration**

There are several mandatory selected items in the kernel configuration, please follow the steps and the corresponding commands below to configure the kernel:

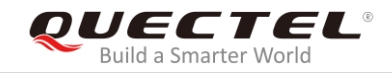

**Step 1:** Switch to kernel directory with the command below.

cd <your kernel directory>

**Step 2:** Set environment variables, and import the board's "defconfig*"* file (taking Raspeberry Pi board for example) with the commands below.

```
export ARCH=arm
export CROSS_COMPILE=arm-none-linux-gnueabi-
make bcmrpi_defconfig
```
**Step 3:** Compile the kernel with the command below.

make menuconfig

**Step 4:** Enable CONFIG\_USB\_USBNET with the options below.

```
[*] Device Drivers →
    -*- Network device support \rightarrowUSB Network Adapters →
             {*} Multi-purpose USB Networking Framework
```
**Step 5:** Please add the following statements to the file *[KERNEL]/drivers/net/usb/Makefile* (or *[KERNEL]/drivers/usb/net/Makefile* if the kernel version is lower than 2.6.22).

```
obj-y += GobiNet.o
GobiNet-objs := GobiUSBNet.o QMIDevice.o QMI.o
```
## <span id="page-18-0"></span>**3.4. QMI\_WWAN Driver**

When the QMI\_WWAN driver has been installed in the module, a network device and a QMI channel will be created. The network device is named as *wwanX* and the QMI channel is */dev/cdc-wdmX*. The network device is used for data transmission, and QMI channel is used for QMI message interaction.

The following chapters explain how to integrate the QMI\_WWAN driver.

#### <span id="page-18-1"></span>**3.4.1. Modify Source Codes of the Driver**

The source file containing source codes of QMI\_WWAN driver is *[KERNEL]/drivers/net/usb/qmi\_wwan.c*. In order to use the QMI\_WWAN driver along with the Quectel module, the source file needs certain modification.

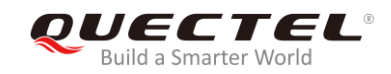

To simplify works, Quectel provides the source file *qmi\_wwan\_q.c*, which can coexist with *qmi\_wwan.c* and only be used for Quectel's modules. The source file *qmi* wwan q.c should be copied to the file *[KERNEL]/drivers/net/usb/*.

#### <span id="page-19-0"></span>**3.4.2. Modify Kernel Configuration**

There are several mandatory selected items in the kernel configuration, please follow the steps and the corresponding commands below to configure the kernel:

**Step 1:** Switch to kernel directory with the command below.

cd <your kernel directory>

**Step 2:** Set environment variables, and import the board's "defconfig*"* file (taking Raspeberry Pi board for example) with the command below.

export ARCH=arm export CROSS\_COMPILE=arm-none-linux-gnueabimake bcmrpi\_defconfig

**Step 3:** Compile the kernel with the command below.

make menuconfig

**Step 4:** Enable CONFIG\_USB\_NET\_QMI\_WWAN with the options below.

[\*] Device Drivers → -\*- Network device support → USB Network Adapters → {\*} Multi-purpose USB Networking Framework <\*> QMI\_WWAN driver for Qualcomm MSM based 3G and LTE modems

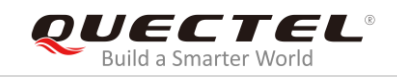

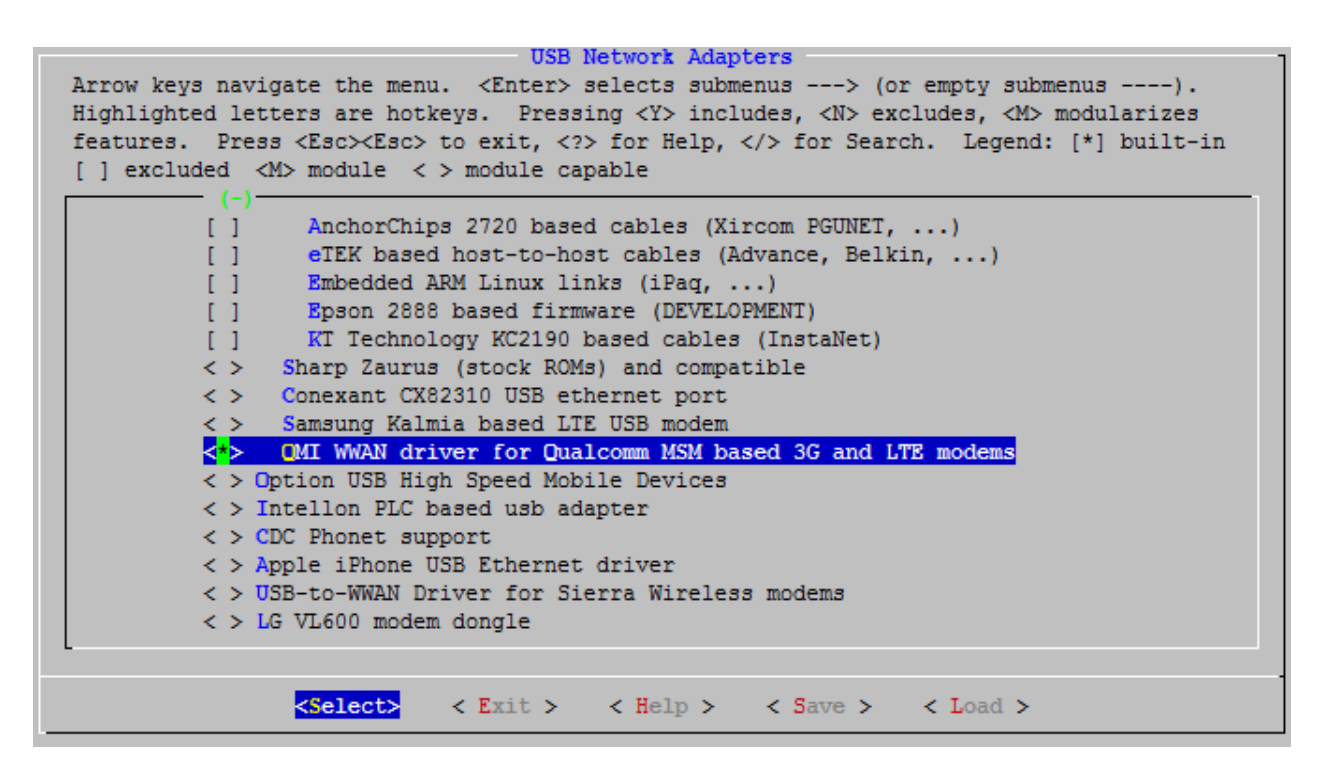

**Figure 3: Configure QMI\_WWAN Driver in Kernel**

<span id="page-20-1"></span>**Step 5:** Please add the following statements to the file *[KERNEL]/drivers/net/usb/Makefile.*

```
# must insert qmi_wwan_q.o before qmi_wwan.o
obj-${CONFIG_USB_NET_QMI_WWAN} += qmi_wwan_q.o
obj-${CONFIG_USB_NET_QMI_WWAN} += qmi_wwan.o
```
## <span id="page-20-0"></span>**3.5. Configure Kernel to Support PPP**

If PPP function is used, please follow the steps and the corresponding commands below to configure the kernel to support PPP.

**Step 1:** Switch to kernel directory with the command below.

cd <your kernel directory>

**Step 2:** Set environment variables, and import the board's "defconfig" file (taking Raspeberry Pi board for example) with the commands below.

export ARCH=arm export CROSS\_COMPILE=arm-none-linux-gnueabimake bcmrpi\_defconfig

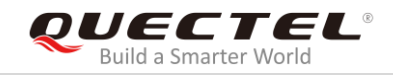

#### **Step 3:** Compile the kernel.

#### make menuconfig

**Step 4:** Enable CONFIG\_PPP\_ASYNC, CONFIG\_PPP\_SYNC\_TTY, and CONFIG\_PPP\_DEFLATE with the options below.

[\*] Device Drivers →

[\*] Network device support →

[\*] PPP (point-to-point protocol) support

| $1(-)$<br>$ M\rangle$<br>PLIP (parallel port) support                   |
|-------------------------------------------------------------------------|
|                                                                         |
| $\{\ast\}$<br>PPP (point-to-point protocol) support                     |
| く*ゝ<br>PPP BSD-Compress compression                                     |
| $\langle * \rangle$<br>PPP Deflate compression                          |
| $\lceil * \rceil$<br><b>PPP</b> filtering                               |
| $\langle * \rangle$<br>PPP MPPE compression (encryption) (EXPERIMENTAL) |
| $\lceil * \rceil$<br>PPP multilink support (EXPERIMENTAL)               |
| $\langle \rangle$<br><b>PPP</b> over ATM                                |
| く*ゝ<br>PPP over Ethernet (EXPERIMENTAL)                                 |
| PPP over IPv4 (PPTP) (EXPERIMENTAL)<br>$\langle \rangle$ $\rangle$      |
| PPP over L2TP (EXPERIMENTAL)<br>$ M\rangle$                             |
| く*ゝ<br>PPP support for async serial ports                               |
| く*ゝ<br>PPP support for sync tty ports                                   |
| $ M\rangle$<br>SLIP (serial line) support                               |
| $\downarrow$ (+)                                                        |
| <select> &lt; Exit &gt; &lt; Help &gt;</select>                         |

**Figure 4: Configure PPP in Kernel**

### <span id="page-21-1"></span><span id="page-21-0"></span>**3.6. Install and Load Driver as a Kernel Module for PC in Linux**

For developers requiring to test Quectel modules on PC with Linux operating system like Ubuntu, Quectel can provide source files of USB serial option/GobiNet/QMI\_WWAN drivers. These USB drivers can be installed and used by using the following commands and then rebooting the PC.

Install QMI\_WWAN driver.

carl@carl-OptiPlex-7050:~/quectel/qmi\_wwan\$ sudo make install

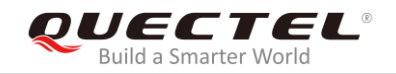

**•** Install GobiNet driver.

carl@carl-OptiPlex-7050:~/quectel/ GobiNet\$ sudo make install

**•** Install USB serial option driver.

# First use command `uanme –r` to query the current using kernel version carl@carl-OptiPlex-7050:~/quectel/usb-serial-option\$ uname -r 4.4.0-31-generic # Switch to the correspond kernel source directory carl@carl-OptiPlex-7050:~/quectel/usb-serial-option\$ cd 4.4.0/ carl@carl-OptiPlex-7050:~/quectel/usb-serial-option/4.4.0\$ cp ../Makefile ./ carl@carl-OptiPlex-7050:~/quectel/usb-serial-option/4.4.0\$ sudo make install

<span id="page-23-0"></span>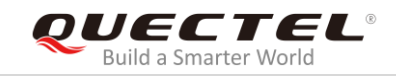

## **4 Test the Module**

Generally, AT and PPP functions are supported. If GobiNet or QMI\_WWAN driver has been installed, the USB network adapter function can also be used on the module. The following chapters explain how to test these functions.

## <span id="page-23-1"></span>**4.1. Test AT Function**

After the module is connected and the USB driver is loaded successfully, several device files will be created in the directory */dev*.

The AT port is usually */dev/ttyUSB2*, which is the second ttyUSB port created by the USB serial option driver.

Then UART port tools such as "minicom" or "busybox microcom" shown below can be used to test AT function.

For example:

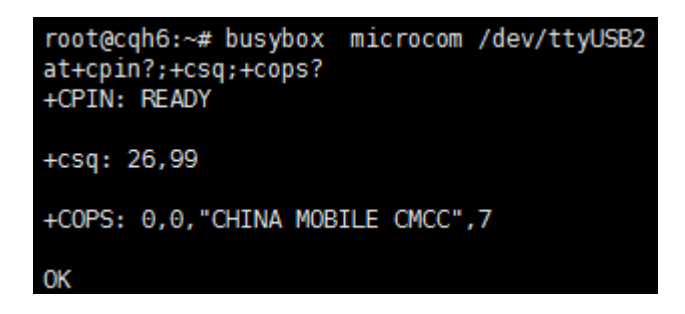

**Figure 5: AT Command Test Result**

## <span id="page-23-3"></span><span id="page-23-2"></span>**4.2. Test PPP Function**

Other network cards are recommended to be used such as GobiNet or QMI\_WWAN for dialing instead of PPP. PPP is more complex to use than others, will cause CPU overloaded and provide small maximum download speed.

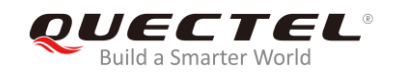

In order to set up PPP call, the following files are required. Please check if there are the following files in customers' product:

- 1. PPPD and chat programs. If these two programs are not existed, developers can download the source codes of the two programs from<https://ppp.samba.org/download.html> and port them to the module.
- 2. One PPP script file named as */etc/ppp/ip-up* which is used to set DNS. If there is no such file, please use *linux-ppp-scripts\ip-up* provided by Quectel.
- 3. Three scripts named as *quectel-ppp*, *quectel-chat-connect* and *quectel-chat-disconnect*. They are provided by Quectel in directory *linux-ppp-scripts*. Developers may need to make corresponding changes based on different modules. For more information, please refer to *linux-ppp-scripts\readme*.

*quectel-ppp*, *quectel-chat-connect* and *quectel-chat-disconnect* should be copied to the directory */etc/ppp/peers*, then start to set up PPP call via the following command:

# pppd call quectel-ppp &

The process of PPP calling setup is shown as below:

```
abort on (BUSY)
abort on (NO CARRIER)
abort on (NO DIALTONE)
abort on (ERROR)
abort on (NO ANSWER)
timeout set to 30 seconds
send (AT^M)
expect (OK)
AT^M^M
OK
-- got it
send (ATD*99#^M)
expect (CONNECT)
^M
ATD*99#^M^M
CONNECT
-- got it
Script chat -s -v -f /etc/ppp/peers/quectel-chat-connect finished (pid 2912), status = 0x0
Serial connection established.
using channel 1
Using interface ppp0
Connect: ppp0 <--> /dev/ttyUSB3
```
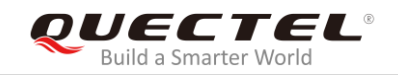

sent [LCP ConfReq id=0x1 <asyncmap 0x0> <magic 0x588fbf7f> <pcomp> <accomp>] rcvd [LCP ConfReq id=0x0 <asyncmap  $0x0 >$  <auth chap MD5> <magic 0xea02c208> <pcomp> <accomp>] sent [LCP ConfAck id=0x0 <asyncmap 0x0> <auth chap MD5> <magic 0xea02c208> <pcomp> <accomp>] rcvd [LCP ConfAck id=0x1 <asyncmap 0x0> <magic 0x588fbf7f> <pcomp> <accomp>] sent ILCP EchoReg id=0x0 magic=0x588fbf7fl rcvd [LCP DiscReq id=0x1 magic=0xea02c208] rcvd [CHAP Challenge id=0x1 <86b3d5669380a4bcfa502b8e92a4cc93>, name "UMTS\_CHAP\_SRVR"] sent [CHAP Response id=0x1 <9efc37eaf3dd8d819ac3e452d242e026>, name = "test"] rcvd [LCP EchoRep id=0x0 magic=0xea02c208 58 8f bf 7f] rcvd [CHAP Success id=0x1 ""] CHAP authentication succeeded CHAP authentication succeeded sent [IPCP ConfReq id=0x1 <addr 0.0.0.0> <ms-dns1 0.0.0.0> <ms-dns2 0.0.0.0>] sent [IPCP ConfReq id=0x1 <addr 0.0.0.0> <ms-dns1 0.0.0.0> <ms-dns2 0.0.0.0>] rcvd [IPCP ConfReq id=0x0] sent [IPCP ConfNak id=0x0 <addr 0.0.0.0>] rcvd [IPCP ConfNak id=0x1 <addr 10.187.151.143> <ms-dns1 202.102.213.68> <ms-dns2 61.132.163.68>] sent [IPCP ConfReq id=0x2 <addr 10.187.151.143> <ms-dns1 202.102.213.68> <ms-dns2 61.132.163.68>] rcvd [IPCP ConfReq id=0x1] sent [IPCP ConfAck id=0x1] rcvd [IPCP ConfAck id=0x2 <addr 10.187.151.143> <ms-dns1 202.102.213.68> <ms-dns2 61.132.163.68>] Could not determine remote IP address: defaulting to 10.64.64.64 not replacing default route to eth0 [172.18.112.1] local IP address 10.187.151.143 remote IP address 10.64.64.64 primary DNS address 202.102.213.68 secondary DNS address 61.132.163.68 Script /etc/ppp/ip-up started (pid 2924) Script /etc/ppp/ip-up finished (pid 2924), status = 0x0

Now PPP call is set up successfully.

Please use the following commands to check whether the information of IP, DNS, and route in customers' system belongs to Quectel modules.

# ifconfig ppp0 ppp0 Link encap:Point-to-Point Protocol inet addr: 10.187.151.143 P-t-P:10.64.64.64 Mask:255.255.255.255

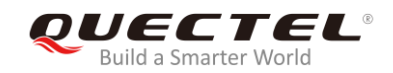

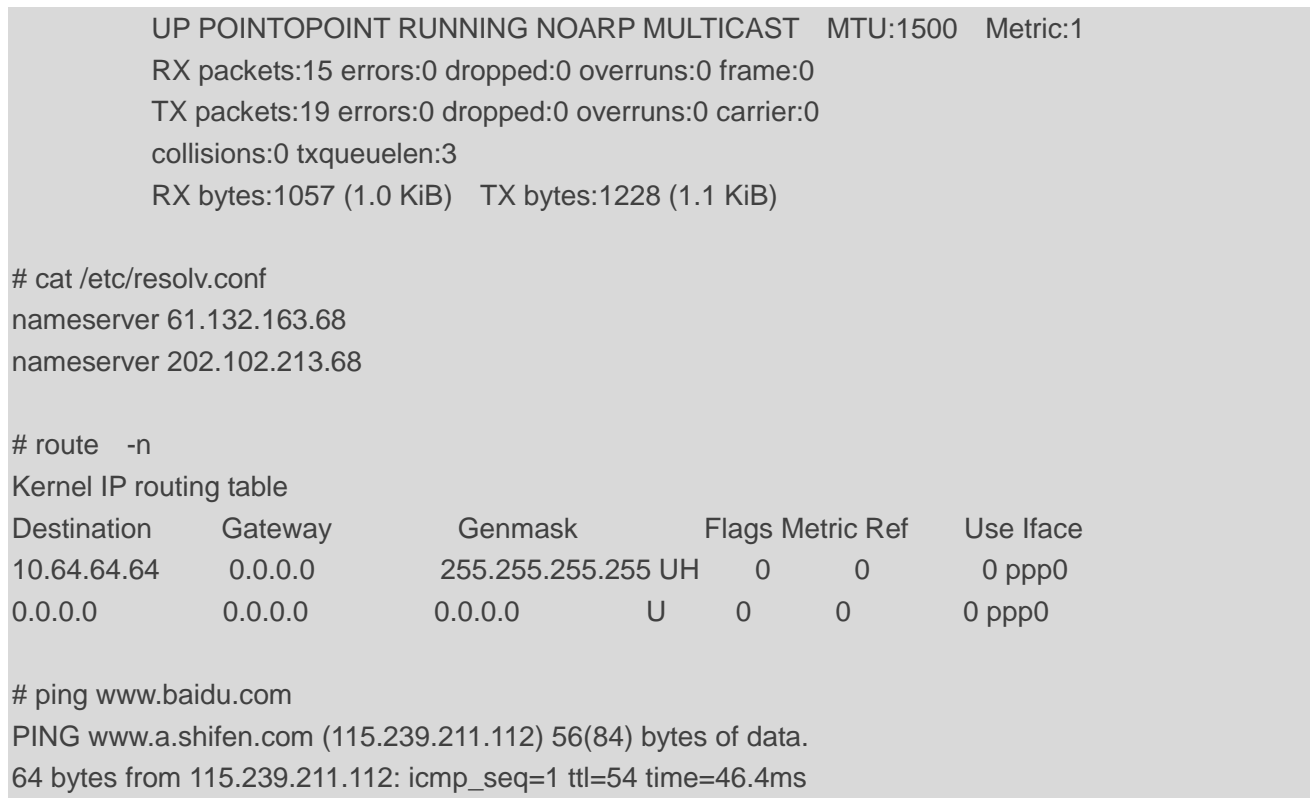

The following commands can be used to terminate the PPPD process to disconnect a PPP call:

# killall pppd Terminating on signal 15 Connect time 0.4 minutes. Sent 0 bytes, received 0 bytes.

## <span id="page-26-0"></span>**4.3. Test GobiNet/QMI\_WWAN Driver**

Please follow the steps below to test the GobiNet or QMI\_WWAN driver:

**Step 1:** Compile the Connect Manager program with the following commands. Quectel provides a Connect Manager program ("quectel-CM") for developers to set up data connection manually. The Connect Manager is provided in the form of source code in the directory *quectel-CM*.

For PC Linux:

# make

For embedded Linux:

# make CROSS-COMPILE=arm-none-linux-gnueabi-

Please replace *arm-none-linux-gnueabi-* by the cross compiler on the module.

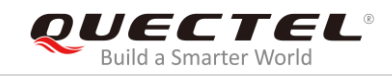

Program "quectel-CM" will be output in this step.

**Step 2:** Prepare "busybox udhcpc" tool.

quectel-CM will call "busybox udhpc" to obtain IP and DNS, and "busybox udhpc" will call script file */usr/share/udhcpc/default.script* to set IP, DNS and routing table for Linux board.

The source codes of "busybox udhpc" tool can be downloaded from https://busybox.net/, then enable CONFIG UDHCPC with the command below and copy the script file *[BUSYBOX]/examples/udhcp/simple.script* to Linux board (renamed as */usr/share/udhcpc/default.script*).

#### busybox menuconfig

**Step 3:** Use "quectel-CM" to set up a data call.

After the module is connected and the GobiNet or QMI\_WWAN driver is installed successfully, a USB network adapter and a QMI channel will be created. The USB network adapter of the GobiNet driver is named as *ethX* (or *usbX* if the kernel version is 2.6.39 or lower), and the QMI channel is */dev/qcqmiX*. The USB network adapter of the QMI\_WWAN driver is named as *wwanX*, and the QMI channel is */dev/cdc-wdmX*.

quectel-CM will send QMI message to the module via QMI channel to set up data connection. Please refer to the following table about the usage of quectel-CM:

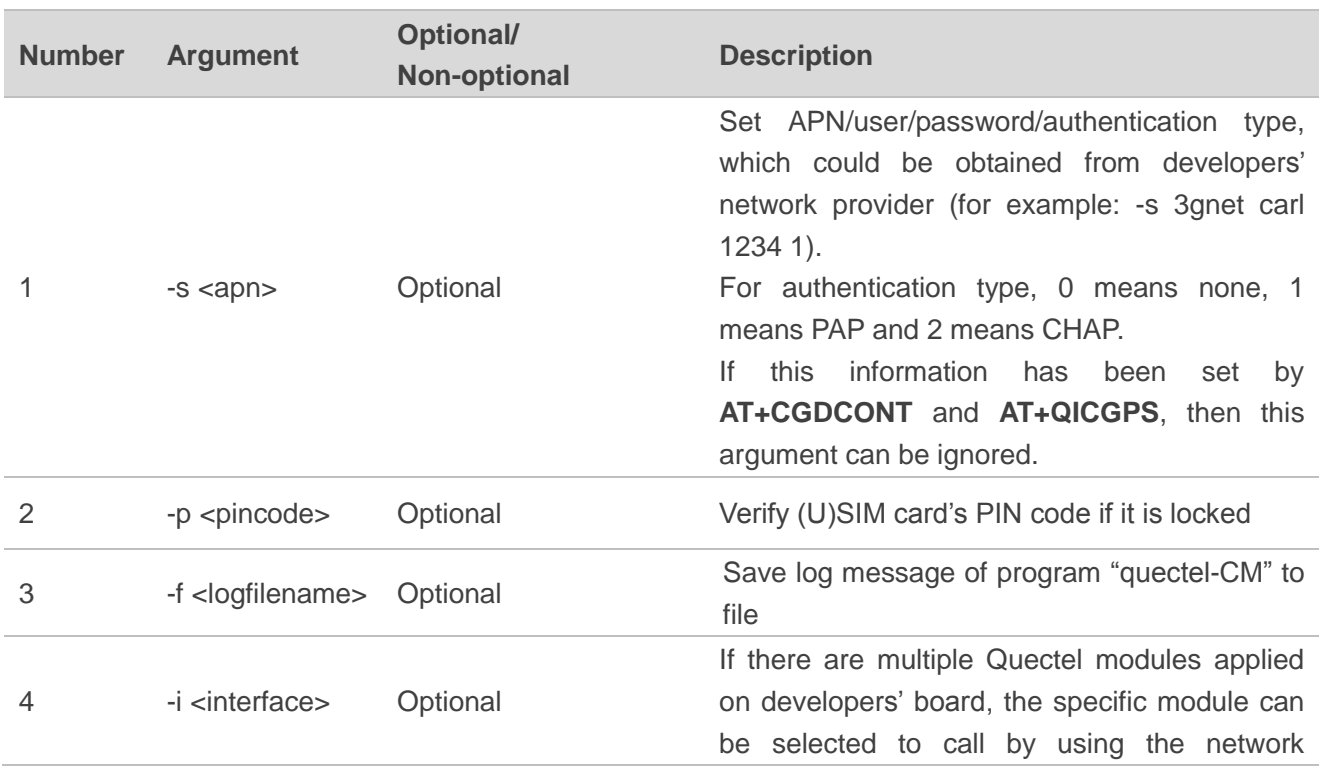

#### <span id="page-27-0"></span>**Table 3: Description of quectel-CM Arguments**

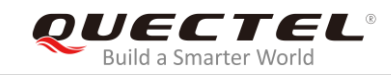

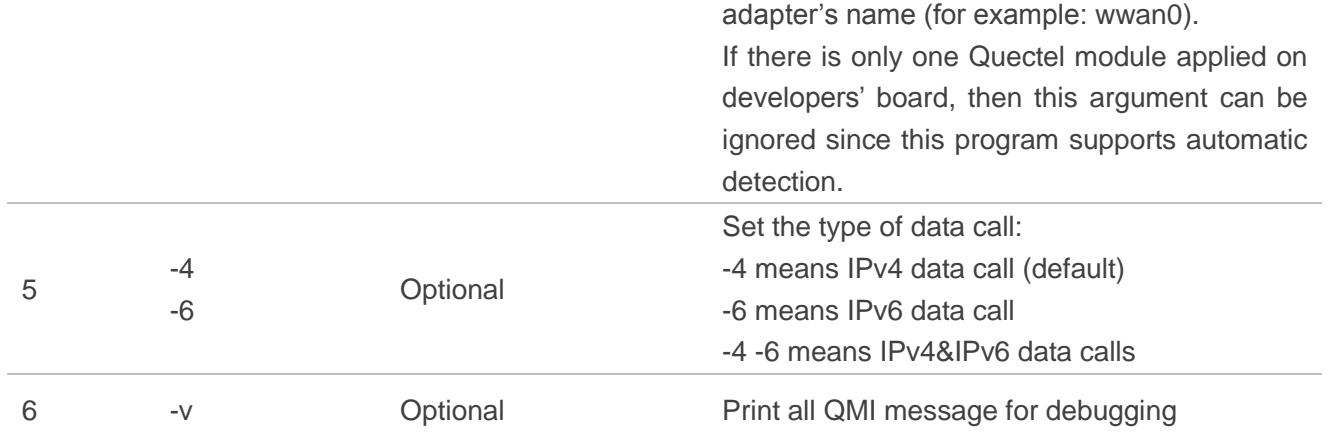

The working process of quectel-CM is shown as below (taking EM12 running QMI\_WWAN driver for example):

root@cqh6:~# ./quectel-CM/quectel-CM &

[07-03\_06:56:28:172] WCDMA&LTE\_QConnectManager\_Linux&Android\_V1.3.4

 $[07-03 \t06:56:28:172]$  ./quectel-CM/quectel-CM profile $[1] = (null)/(null)/(0, \text{pincode} = (null)$ 

[07-03\_06:56:28:174] Find /sys/bus/usb/devices/2-1.2 idVendor=2c7c idProduct=0512

[07-03\_06:56:28:174] Find /sys/bus/usb/devices/2-1.2:1.4/net/wwan0

 $[07-03 \ 06:56:28:174]$  Find usbnet adapter = wwan0

[07-03\_06:56:28:175] Find /sys/bus/usb/devices/2-1.2:1.4/usbmisc/cdc-wdm0

 $[07-03 \ 06:56:28:175]$  Find qmichannel = /dev/cdc-wdm0

 $[07-03 \t06:56:28:197]$  cdc wdm  $fd = 7$ 

[07-03\_06:56:28:381] Get clientWDS = 18

[07-03\_06:56:28:445] Get clientDMS = 1

[07-03\_06:56:28:509] Get clientNAS = 2

 $[07-03 \ 06:56:28:573]$  Get clientUIM = 2

[07-03\_06:56:28:637] Get clientWDA = 1

[07-03\_06:56:28:701] requestBaseBandVersion EM12GPAR01A06M4G

[07-03\_06:56:28:957] requestGetSIMStatus SIMStatus: SIM\_READY

[07-03\_06:56:29:021] requestGetProfile[1] cmnet///0

[07-03\_06:56:29:085] requestRegistrationState2 MCC: 460, MNC: 0, PS: Attached, DataCap: LTE

[07-03\_06:56:29:149] requestQueryDataCall IPv4ConnectionStatus: DISCONNECTED

[07-03\_06:56:29:277] requestRegistrationState2 MCC: 460, MNC: 0, PS: Attached, DataCap: LTE

[07-03\_06:56:29:341] requestSetupDataCall WdsConnectionIPv4Handle: 0x127b42c0

[07-03\_06:56:29:469] requestQueryDataCall IPv4ConnectionStatus: CONNECTED

[07-03\_06:56:29:533] ifconfig wwan0 up

[07-03\_06:56:29:543] busybox udhcpc -f -n -q -t 5 -i wwan0

udhcpc: started, v1.27.2

udhcpc: sending discover

udhcpc: sending select for 10.170.235.201

udhcpc: lease of 10.170.235.201 obtained, lease time 7200

[07-03\_06:56:29:924] /etc/udhcpc/default.script: Resetting default routes

[07-03\_06:56:29:936] /etc/udhcpc/default.script: Adding DNS 211.138.180.2

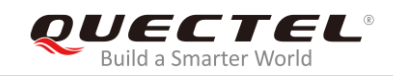

[07-03\_06:56:29:936] /etc/udhcpc/default.script: Adding DNS 211.138.180.3

**Step 4:** Use the following commands to check the information about IP, DNS, and route.

root@cqh6:~# ifconfig wwan0 wwan0: flags=4291<UP,BROADCAST,RUNNING,NOARP,MULTICAST> mtu 1500 inet 10.170.235.201 netmask 255.255.255.252 broadcast 10.170.235.203 root@cqh6:~# cat /etc/resolv.conf nameserver 211.138.180.2 nameserver 211.138.180.3 root@cqh6:~# ip route show

default via 10.170.235.202 dev wwan0 10.170.235.200/30 dev wwan0 proto kernel scope link src 10.170.235.201 172.18.112.0/23 dev eth0 proto kernel scope link src 172.18.112.13

# ping www.baidu.com PING www.a.shifen.com (115.239.211.112) 56(84) bytes of data. 64 bytes from 115.239.211.112: icmp\_seq=1 ttl=53 time=24.8 ms

**Step 5:** Use the following command to terminate the quectel-CM process to disconnect data connection:

root@cqh6:~# killall quectel-CM  $[07-03]$   $[07:00:10:145]$  requestDeactivateDefaultPDP err = 0 [07-03\_07:00:10:145] ifconfig wwan0 down [07-03\_07:00:10:152] ifconfig wwan0 0.0.0.0 [07-03\_07:00:10:553] QmiWwanThread exit [07-03\_07:00:10:554] main exit

## <span id="page-29-0"></span>**4.4. Test "AT\$QCRMCALL" on GobiNet/QMI\_WWAN Driver**

This chapter mainly introduces how to use **AT\$QCRMCALL** to set up a data call.

Although it is recommended to use QMI tools like *quectel-CM/libqmi/uqmi* to setup data call, but **AT\$QCRMCALL** are preferred for some developers.

And if the developers' MCU's USB Host Controller does not fully support USB interrupt type endpoint. It has to use **AT\$QCRMCALL** instead of QMI tools.

For GobiNet driver, in order to use **AT\$QCRMCALL**, "qcrmcall\_mode" in *GobiUSBNet.c* needs to be modified as "1". While for QMI\_WWAN driver, no extra modification is required.

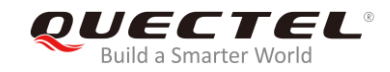

The following logs show how to use **AT\$QCRMCALL** to set up data call. For details, please contact Quectel Technical Support Team.

root@imx6qdlsabresd:~# busybox microcom /dev/ttyUSB2 at+csq;+cgreg?;+cops? +CSQ: 27,99 +CGREG: 0,1 +COPS: 0,0,"CHINA MOBILE",7 **OK** 

AT\$QCRMCALL=1,1 \$QCRMCALL: 1,V4 OK

AT+QNETDEVSTATUS? +QNETDEVSTATUS: 0,1,4,1 OK

root@imx6qdlsabresd:~# busybox udhcpc -fnq -i wwan0 udhcpc (v1.24.1) started Sending discover... Sending select for 10.166.47.120... Lease of 10.166.47.120 obtained, lease time 7200 /etc/udhcpc.d/50default: Adding DNS 211.138.180.2 /etc/udhcpc.d/50default: Adding DNS 211.138.180.3 root@imx6qdlsabresd:~#

## <span id="page-30-0"></span>**4.5. Test MBIM Driver**

The interface 4 of these modules can be configured as GobiNet/QMI\_WWAN types of USB network devices.

Please note that for EM05, EM06, EM12, EM20, RM500Q and RM510Q modules, the default USB network type is MBIM. While for other modules, the default is GobiNet or QMI\_WWAN.

The current USB network type of the modules can be queried and set by **AT+QCFG="usbnet"**.

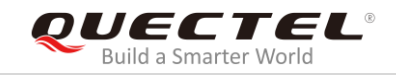

#### <span id="page-31-0"></span>**Table 4: USB Network Type**

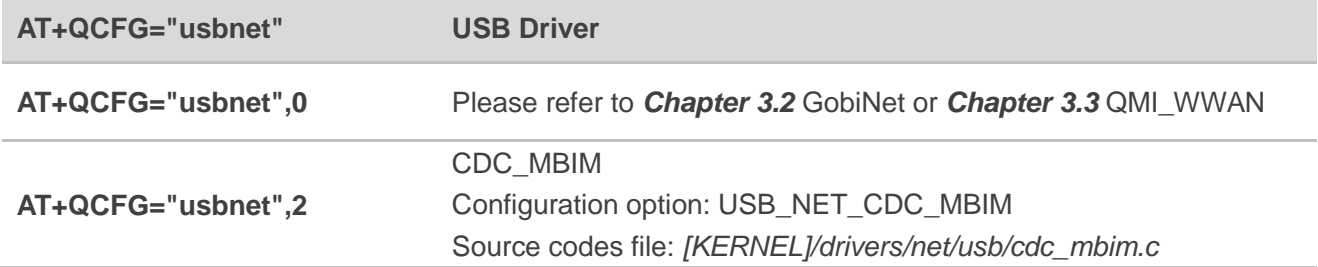

The USB Interface Class of MBIM is defined by USB-IF. Therefore, there is no need to insert Quectel modules' VID and PID to the source code file.

For MBIM mode, MBIM tools like "mbimcli", "umbim" or "quectel-CM", which is provided by Quectel can be used to set up a data call.

The working process of "quectel-CM*"* tool is shown as below (taking EM12 for example):

root@cqh6:~# ./quectel-CM -s ctnet & [10-08\_06:16:03:686] Quectel\_QConnectManager\_Linux\_V1.3.9 [10-08\_06:16:03:689] Find /sys/bus/usb/devices/2-1.1 idVendor=0x2c7c idProduct=0x512  $[10-08 \t 06:16:03:689]$  Auto find qmichannel = /dev/cdc-wdm0 [10-08\_06:16:03:689] Auto find usbnet\_adapter = wwan0 [10-08\_06:16:03:690] Modem works in MBIM mode [10-08 06:16:03:690] apn ctnet, user, passwd, auth 0 [10-08\_06:16:03:690] IP Proto MBIMContextIPTypeIPv4 [10-08\_06:16:03:691] mbim\_read\_thread is created  $[10-08 \ 06:16:03:700]$  system(ip address flush dev wwan0)=0  $[10-08 \ 06:16:03:710]$  system(ip link set dev wwan0 down)=0 [10-08\_06:16:03:711] mbim\_open\_device() [10-08\_06:16:03:788] mbim\_device\_caps\_query() [10-08\_06:16:03:853] DeviceId: 869710030002905 [10-08\_06:16:03:853] FirmwareInfo: EM12GBATE1127 [10-08\_06:16:03:853] HardwareInfo: EM12-G [10-08\_06:16:03:853] mbim\_subscriber\_status\_query() [10-08\_06:16:03:917] SubscriberReadyState NotInitialized -> Initialized [10-08\_06:16:03:917] mbim\_register\_state\_query() [10-08\_06:16:03:981] RegisterState Unknown -> Home [10-08\_06:16:03:981] mbim\_packet\_service\_query() [10-08\_06:16:04:045] PacketServiceState Unknown -> Attached [10-08\_06:16:04:045] mbim\_query\_connect(sessionID=0) [10-08\_06:16:04:109] ActivationState Unknown -> Deactivated [10-08\_06:16:04:109] mbim\_set\_connect(onoff=1, sessionID=0) [10-08\_06:16:04:333] ActivationState Deactivated -> Activated [10-08\_06:16:04:333] mbim\_ip\_config(sessionID=0)

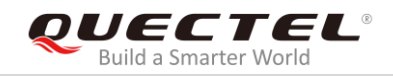

 $[10-08 \ 06:16:04:397] <$  SessionId = 0  $[10-08 \t 06:16:04:397]$  < IPv4ConfigurationAvailable = 0xf [10-08\_06:16:04:397] < IPv6ConfigurationAvailable = 0x0 [10-08\_06:16:04:398] < IPv4AddressCount = 0x1  $[10-08 \ 06:16:04:398] < IPV4AddressOffset = 0x3c$  $[10-08]$  06:16:04:398] < IPv6AddressCount = 0x0 [10-08\_06:16:04:398] < IPv6AddressOffset = 0x0  $[10-08]$  06:16:04:399] < IPv4 = 10.172.205.26/30  $[10-08 \t 06:16:04:399] <$  qw = 10.172.205.25  $[10-08 \t 06:16:04:399] <$  dns1 = 202.102.213.68  $[10-08 \t 06:16:04:399] <$  dns2 = 61.132.163.68  $[10-08]$  06:16:04:399] < ipv4 mtu = 1500 [10-08\_06:16:04:410] system(ip link set dev wwan0 up)=0  $[10-08 \t 06:16:04:420]$  system(ip -4 address flush dev wwan0)=0 [10-08\_06:16:04:431] system(ip -4 address add 10.172.205.26/30 dev wwan0)=0 [10-08\_06:16:04:441] system(ip -4 route add default via 10.172.205.25 dev wwan0)=0 [10-08\_06:16:04:451] system(ip -4 link set dev wwan0 mtu 1500)=0

## <span id="page-32-0"></span>**4.6. Test QMAP on GobiNet/QMI\_WWAN Driver**

This chapter introduces how to test the QMAP (Qualcomm Multiplexing and Aggregation protocol) on GobiNet or QMI\_WWAN driver, especially catering for developers using GobiNet or QMI\_WWAN driver and requiring QMAP.

When using GobiNet or QMI\_WWAN driver, only one physical network card can be created by default, so only one PDN data call can be set up. However, through using the multiplexing protocol, multiple virtual network cards can be created over one physical network card, so multiple PDN data calls can be set up.

When using GobiNet or QMI\_WWAN driver, only one IP Packet in one URB can be transferred, so when there are high throughput and frequent URB interrupts, the Host CPU will be overloaded. However, the aggregation protocol can be used to transfer multiple IP Packets in one URB with increased throughput by reducing the number of URB interrupts.

If multiplexing or aggregation protocol is needed, please contact Quectel Technical Supports [support@quectel.com.](mailto:support@quectel.com)

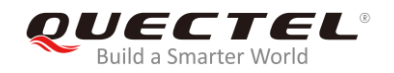

# <span id="page-33-0"></span>**5 Power Management**

The USB system in Linux provides two advanced power management features: USB Auto Suspend and USB Remote Wakeup. This chapter introduces how to enable these features, particularly for developers in need.

When USB communication between the USB host and the USB devices is idle for some time (for example 3 seconds), the USB host can make the USB devices enter Suspend mode automatically. This feature is called USB Auto Suspend.

USB Remote Wakeup allows a Suspend USB device to remotely wake up the USB host over the USB which may also be Suspend (e.g. deep sleep mode). The USB device performs an activity to wake up the USB host, and then the USB host will be woken up by the remote activity.

## <span id="page-33-1"></span>**5.1. Enable USB Auto Suspend**

For USB serial option driver, please add the following statements to *option\_probe()* function in the file *[KERNEL]/drivers/usb/serial/option.c* to enable USB Auto Suspend feature.

```
static int option_probe(struct usb_serial *serial, const struct usb_device_id *id) {
    struct usb_wwan_intf_private *data;
    ……
#if 1 //Added by Quectel
    //For USB Auto Suspend
    if (serial->dev->descriptor.idVendor == cpu_to_le16(0x2C7C)) {
         pm_runtime_set_autosuspend_delay(&serial->dev->dev, 3000);
         usb_enable_autosuspend(serial->dev);
    }
#endif
    /* Store device id so we can use it during attach. */
    usb set serial data(serial, (void *)id);
    return 0;
}
```
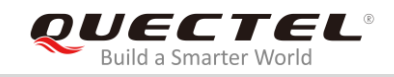

## <span id="page-34-0"></span>**5.2. Enable USB Remote Wakeup**

For USB serial option driver, please add the following statements to *option\_probe()* function in the file *[KERNEL]/drivers/usb/serial/option.c* to enable USB Remote Wakeup feature.

```
static int option_probe(struct usb_serial *serial, const struct usb_device_id *id) {
    struct usb_wwan_intf_private *data;
    ……
#if 1 //Added by Quectel
    //For USB Remote Wakeup
    if (serial->dev->descriptor.idVendor == cpu_to_le16(0x2C7C)) {
         device_init_wakeup(&serial->dev->dev, 1); //usb remote wakeup
    }
#endif
    /* Store device id so we can use it during attach. */
    usb_set_serial_data(serial, (void *)id);
    return 0;
}
```
<span id="page-35-0"></span>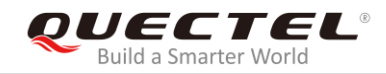

## **6 FAQs and Kernel Log**

## <span id="page-35-1"></span>**6.1. How to Check Whether USB Driver Exists in the Module**

The existence of the USB driver can be checked from the content of the directory */sys/bus/usb/drivers*. For example:

carl@carl-OptiPlex-7010:~\$ ls /sys/bus/usb/drivers cdc\_acm cdc\_wdm ftdi\_sio GobiNet hub option qmi\_wwan usb usbfs usbhid usbserial usbserial\_generic

If the USB serial option driver is required, please make sure *option* exists in the content the content of the directory */sys/bus/usb/drivers*.

Similarly, If GobiNet driver is required, please make sure *GobiNet* exists.

And if QMI\_WWAN driver is required, please make sure *qmi\_wwan* exists.

## <span id="page-35-2"></span>**6.2. How to Check Whether the Module Works Well with the**

## **Corresponding USB Driver**

This chapter shows the kernel log about the module with the corresponding USB driver installed in the Linux operating system. If the module does not work well, please compare the kernel log in the module with that in this chapter to help with troubleshooting.

 For USB serial option and GobiNet driver: Kernel logs of different modules are almost the same except for the VID&PID information (framed in red in the following figure).

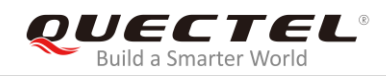

| root@cgh6:~# dmesg |                                                                                                    |  |
|--------------------|----------------------------------------------------------------------------------------------------|--|
|                    | [182490.380448] usb 6-1: new SuperSpeed USB device number 11 using xhci-hcd                                 |  |
| [182490.402622]    | usb 6-1: Parent hub missing LPM exit latency info. Power management will be impacted.                       |  |
|                    | [182490.406462] usb 6-1: New USB device found, idVendor=2c7c, idProduct=0800                                |  |
|                    | [182490.406485] usb 6-1: New USB device strings: Mfr=1, Product=2, SerialNumber=3                           |  |
|                    | 182490.406502] usb 6-1: Product: LTE-A Module                                                               |  |
|                    | [182490.406519] usb 6-1 <b>: Manufacturer: Quectel</b>                                                      |  |
|                    | $[182490.511875]$ option 6-1:1.0: GSM modem (1-port) converter detected                                     |  |
|                    | [182490.512822] usb 6-1: GSM modem (1-port) converter now attached to ttyUSB0                               |  |
|                    | [182490.514064] option 6-1:1.1: GSM modem (1-port) converter detected                                       |  |
|                    | [182490.514885] usb 6-1: GSM modem (1-port) converter now attached to ttyUSB1                               |  |
|                    | [182490.516420] option 6-1:1.2: GSM modem (1-port) converter detected                                       |  |
|                    | [182490.517285] usb 6-1: GSM modem (1-port) converter now attached to ttyUSB2                               |  |
|                    | $[182490.518627]$ option $6-1:1.3$ : GSM modem (1-port) converter detected                                  |  |
|                    | [182490.519436] usb 6-1: GSM modem (1-port) converter now attached to ttyUSB3                               |  |
|                    | [182490.647447] GobiNet 6-1:1.4 usb0: reqister 'GobiNet' at usb-xhci-hcd.0.auto-1, GobiNet Ethernet Device, |  |
|                    | creating gcgmi0                                                                                             |  |

<span id="page-36-1"></span>**Figure 6: USB Serial Option and GobiNet for RG500Q**

 For USB serial option and QMI\_WWAN driver: kernel logs of different modules are almost the same except for the VID&PID information (framed in red in the following figure).

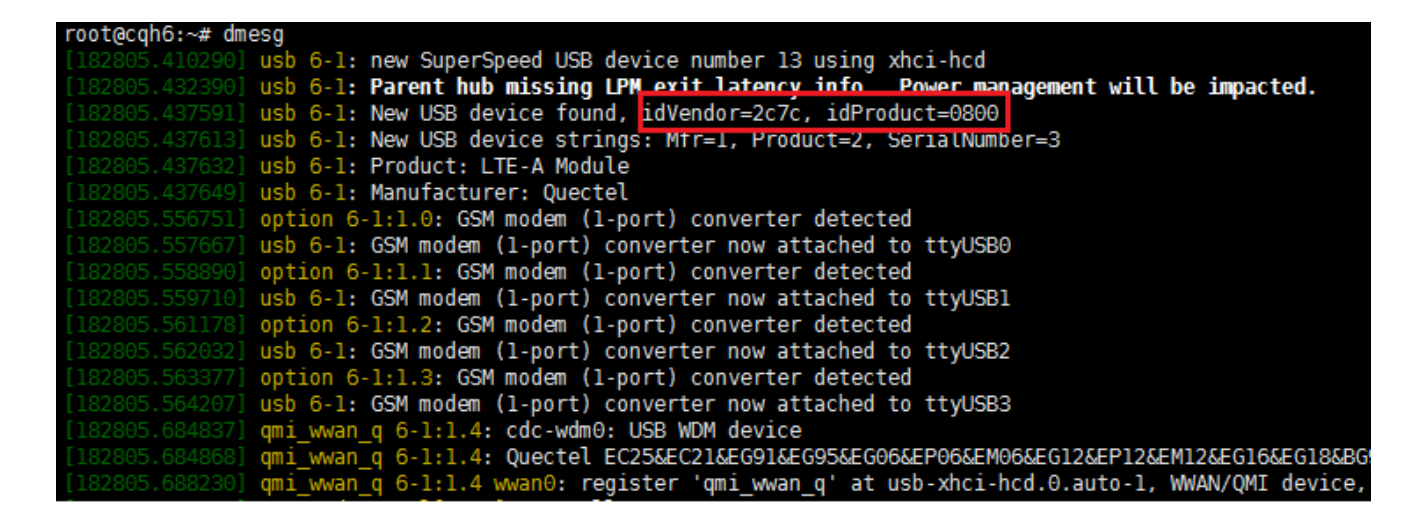

**Figure 7: USB Serial Option and QMI\_WWAN for RG500Q**

## <span id="page-36-2"></span><span id="page-36-0"></span>**6.3. How to Check Which USB Driver Has Been Installed**

This chapter shows how to query which USB driver that the USB interface of the Quectel module is attached to. The USB driver's name is identified by the keyword "Driver=". If "Driver=none" is shown, the reason may be that the corresponding configuration item is not enabled in customers' kernel configuration, or the VID and PID of Quectel modules are not inserted to the corresponding USB driver source files. In such a case, please follow the steps mentioned in Chapter 3 to check again.

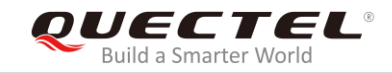

|    | root@cqh6:~# mount -t debugfs none /sys/kernel/debug/                  |
|----|------------------------------------------------------------------------|
|    | root@cqh6:~# cat /sys/kernel/debug/usb/devices                         |
| T: | Bus=06 Lev=01 Prnt=01 Port=00 Cnt=01 Dev#= 13 Spd=5000 MxCh= 0         |
|    | D: Ver= 3.20 Cls=00(>ifc ) Sub=00 Prot=00 MxPS= 9 #Cfgs= 1             |
| P: | Vendor=2c7c ProdID=0800 Rev= 4.14                                      |
|    | S: Manutacturer=Quectel                                                |
|    | S: Product=LTE-A Module                                                |
|    | C:* #Ifs= 5 Cfg#= 1 Atr=80 MxPwr=896mA                                 |
|    | I:* If#= 0 Alt= 0 #EPs= 2 Cls=ff(vend.) Sub=ff Prot=30 Driver=option   |
|    | E: Ad=81(I) Atr=02(Bulk) MxPS=1024 Ivl=0ms                             |
| E: | Ad=01(0) Atr=02(Bulk) MxPS=1024 Ivl=0ms                                |
|    | I:* If#= 1 Alt= 0 #EPs= 3 Cls=ff(vend.) Sub=00 Prot=00 Driver=option   |
| E: | Ad=83(I) Atr=03(Int.) MxPS= 10 Ivl=32ms                                |
| E: | Ad=82(I) Atr=02(Bulk) MxPS=1024 Ivl=0ms                                |
| E: | Ad=02(0) Atr=02(Bulk) MxPS=1024 Ivl=0ms                                |
|    | I:* If#= 2 Alt= 0 #EPs= 3 Cls=ff(vend.) Sub=00 Prot=00 Driver=option   |
| E: | Ad=85(I) Atr=03(Int.) MxPS= 10 Ivl=32ms                                |
| E: | Ad=84(I) Atr=02(Bulk) MxPS=1024 Ivl=0ms                                |
| E: | Ad=03(0) Atr=02(Bulk) MxPS=1024 Ivl=0ms                                |
|    | I:* If#= 3 Alt= 0 #EPs= 3 Cls=ff(vend.) Sub=00 Prot=00 Driver=option   |
| E: | Ad=87(I) Atr=03(Int.) MxPS= 10 Ivl=32ms                                |
| E: | $Ad=86(I)$ Atr=02(Bulk) MxPS=1024 Ivl=0ms                              |
| E: | Ad=04(0) Atr=02(Bulk) MxPS=1024 Ivl=0ms                                |
|    | I:* If#= 4 Alt= 0 #EPs= 3 Cls=ff(vend.) Sub=ff Prot=ff Driver=qmi_wwan |
| Es | Ad=88(I) Atr=03(Int.) MxPS= 8 Ivl=32ms                                 |
| E: | Ad=8e(I) Atr=02(Bulk) MxPS=1024 Ivl=0ms                                |
| E: | Ad=0f(0) Atr=02(Bulk) MxPS=1024 Ivl=0ms                                |
|    |                                                                        |

<span id="page-37-0"></span>**Figure 8: USB Interface and Driver for RG500Q**

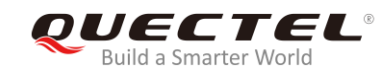

# <span id="page-38-0"></span>**7 Appendix A References**

#### <span id="page-38-1"></span>**Table 5: Terms and Abbreviations**

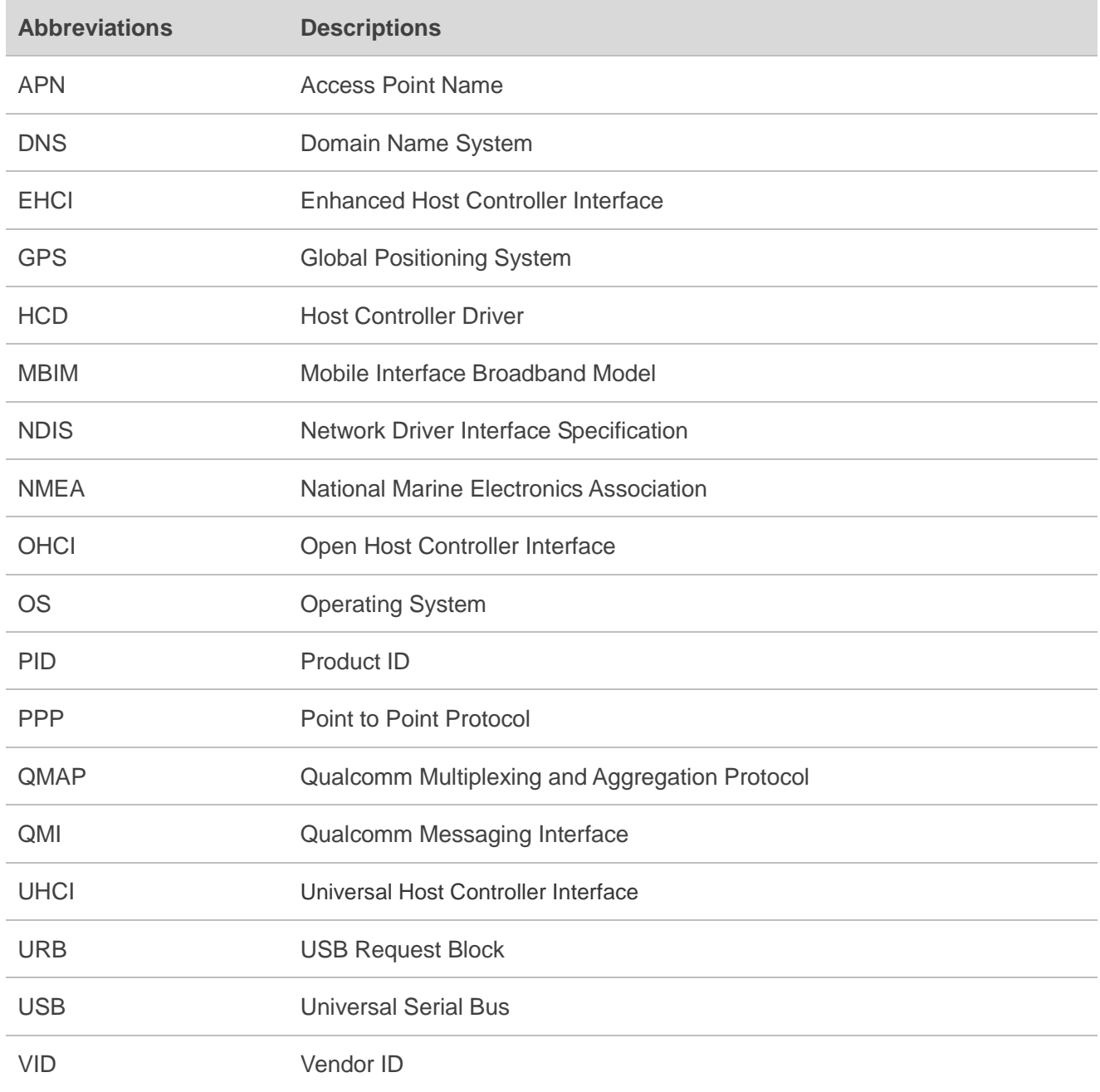